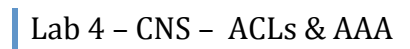

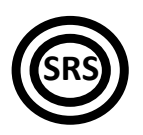

**ACLs
&
AAA**

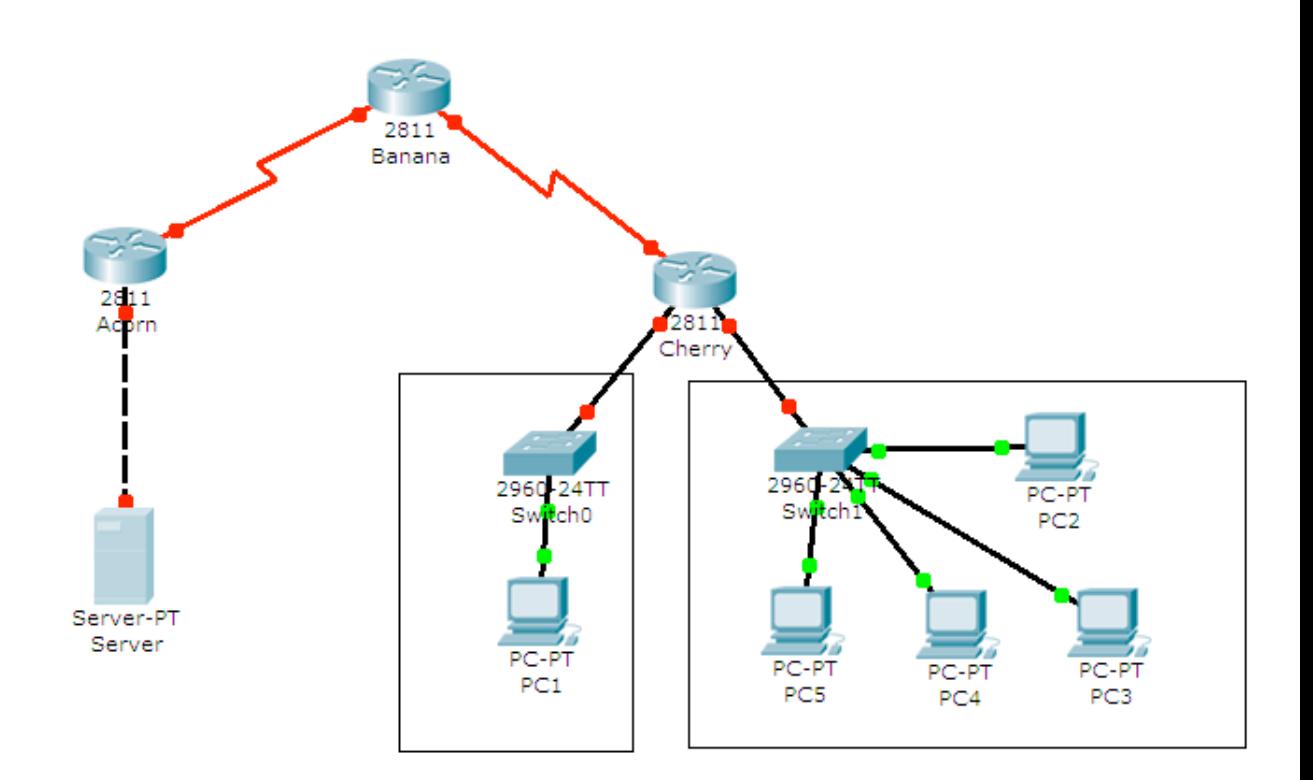

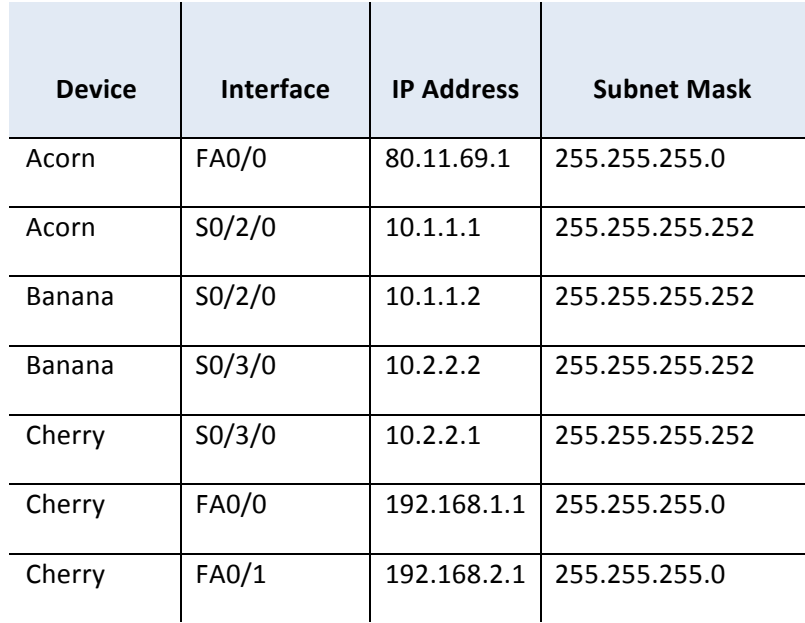

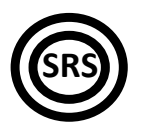

## **Tasks**

Open the Labweek4-Topology.pkt file. To solve the following tasks, DO NOT configure
anything
on
the
switches

The
hosts'
and
 server's
IP
addresses
have
already
been
configured
 for
you.
DO NOT
change
them.

## 1. Important! "?" and "tab":

- Remember to type "?" in all configuration modes to list the commands available to you. The "?" can be used to list all the forms of a certain command, too. Simply type "?" after the first word in the command and you will get a list of parameters that you can use to continue the command. For example, typing configure ? will return a list in which you
will
find terminalas
an
option.
- The "tab" key autocompletes the words that make up commands, as long as there is no confusion. For example, pressing "tab" after typing c will not give you configure, but pressing "tab" after conf will.

## **2. Important!
Writing
answers:**

Whenever you are asked to answer a question that doesn't require configuration, type the
answer
in
a
notepad
window
and
keep
it
until
the
lab
assistant
checks
that
task.

## **3. Important!
Telnet.**

- You can telnet from any device to any router in this scenario as long as you have properly configured the IP addressing scheme. Don't forget that a router will not allow you to telnet to it if you don't configure a password on its vty lines first.
- 1. Configure the hostnames and the IP addressing scheme as shown in the topology. Make sure that
all
devices
have
full
connectivity
with
their
neighbors. Hint: Don't forget about the clock rate on the serial interfaces.
- 2. Create the required static routes on the three routers in order to ensure connectivity between
all
five
networks.
- 3. The
user
on
PC2
is
not
trustworthy
so
it
has
been
decided
that
PC2
will
not
have
access
to the server anymore. Create a standard numerical access list that denies all traffic coming from PC2 and going to the server. Hint: Pay attention to the location of the ACL.
- 4. The user on PC2 seems to be causing troubles to his colleagues, too. Make sure that he will not be able to communicate with any host in PC1's network, while still being able to communicate
with
other
networks
and
hosts.
- 5. Use one or more named ACLs to block router Cherry from contacting the other two routers via
Telnet.

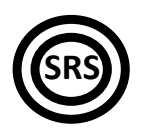

- 6. Test
the
web
server
on
the
server
using
any
PC.
Block
all
HTTP
and
HTTPS
packets
sent
from PC1 to the server.
- 7. Create an ACL to ensure that PC1 will not be able to receive TCP sessions initiated from outside its network, but still be able to access eveything else from the inside.
- 8. Create an ACL on the VTY lines so that only the hosts with odd IP address numbers (look at the
last
byte)
will
be
able
to
Telnet
into
router
Acorn.
- 9. Create an ACL to explicitely block the two types messages involved in a "ping" (and only those
two),
so
that
Acorn
will
not
be
able
to
ping
Banana. *Hint:
Remember
that
Banana
has
two
active
interfaces,
and
so
does
Acorn.*
- 10. Create a AAA authentication list called MY\_AUTH that will try several authentication methods, in the following order: the local user database, the RADIUS servers, the TACACS+ servers and finally, if everything else fails, authentication will be permitted unconditionally.